## **BlueSky Utility**

This utility can be used to generate some extra logs, if you are having launch related issues with BlueSky Statistics application. You need to email us the log file so that we can work on it further to provide a fix for the issue.

## **Prerequisites:**

- 1) Dot net version 4.5.1 or above.
- 2) R GUI version 3.4.x. If you have installed BlueSky Statistics you can go to the install directory to locate R GUI folder. *Example*: BlueSky Statistics ver 5.35 comes with R-3.4.2. So if you open the BlueSky Statistics install folder you will see a folder named R-3.4.2. This folder path can be used as R Home path in BlueSky Utility.

## **Usage:**

Step 1: Extract the BlueSky Utility zip.

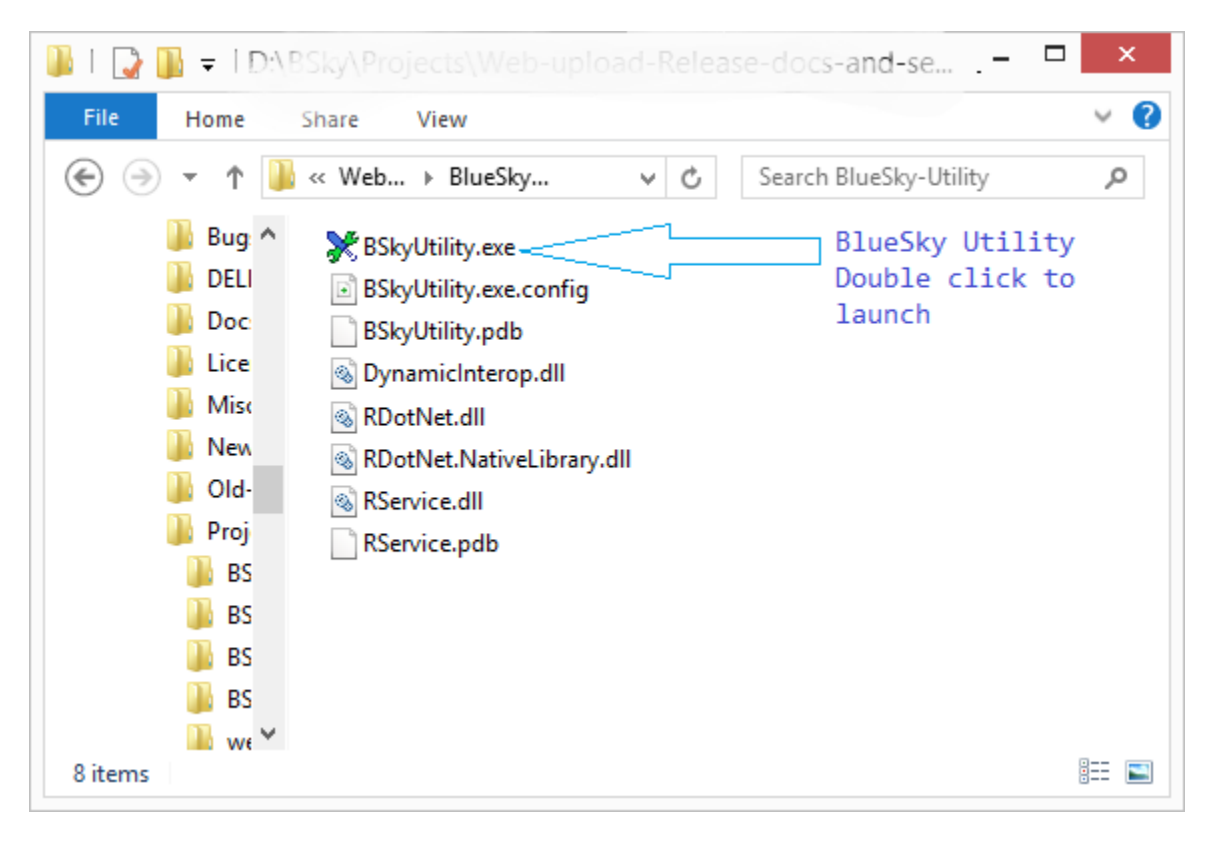

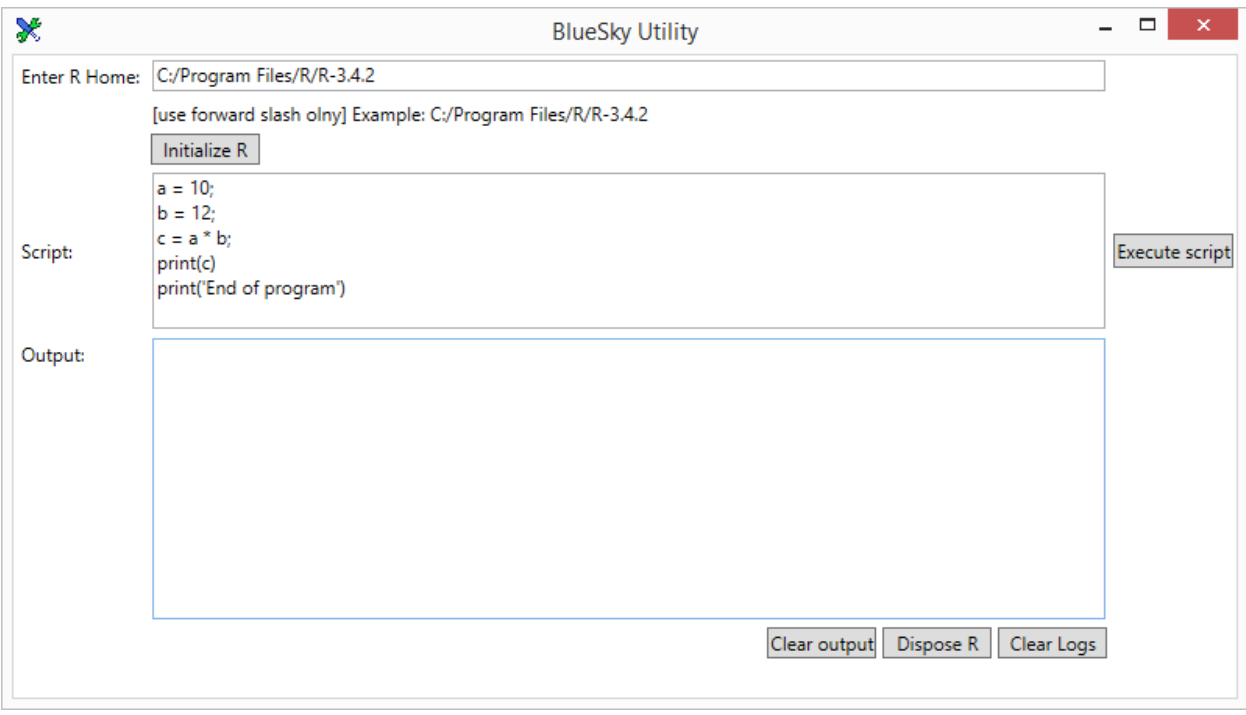

Step 2: Locate the "exe" file and double click to launch the application.

Step 3: In the utility window, remove the default text(if it does not apply to you) and enter the R Home path that is valid for your system, like what is shown in the example below the text field.

**NOTE:** use forward slash in the path.

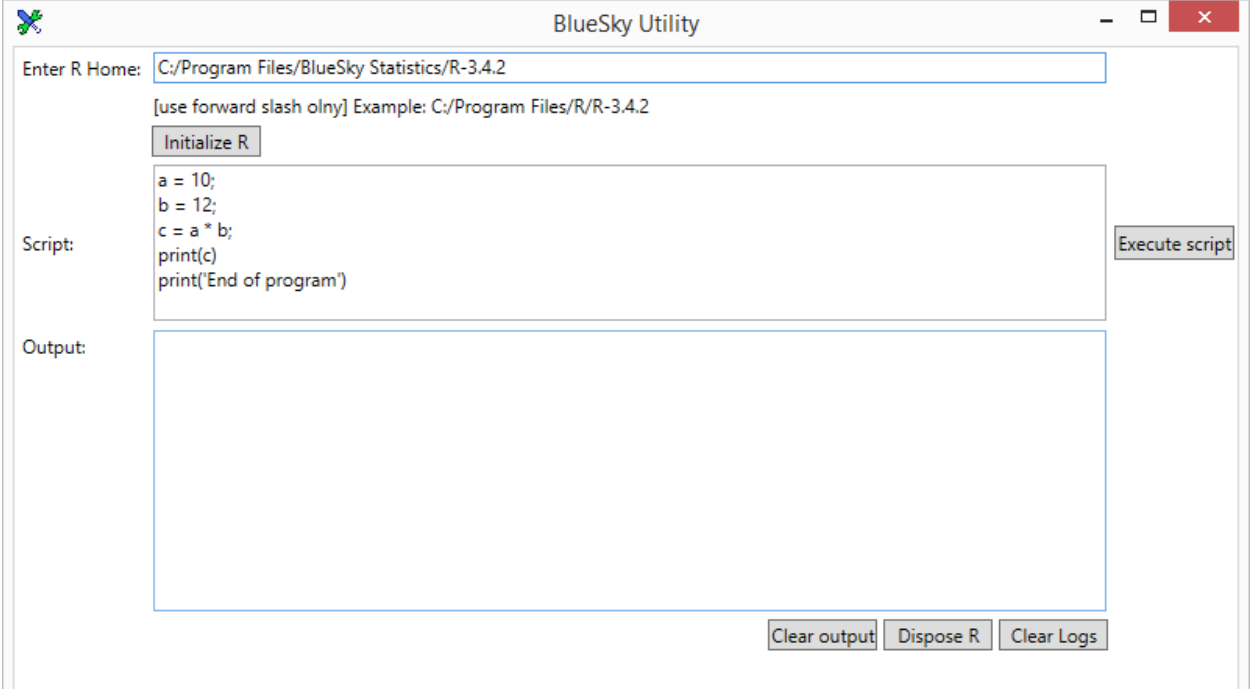

Step 4: Click on the "Initialize R" button.

Step 5: If R session is created, you will see a success message else you see failure message. The message will appear next to the "Initialize R" button.

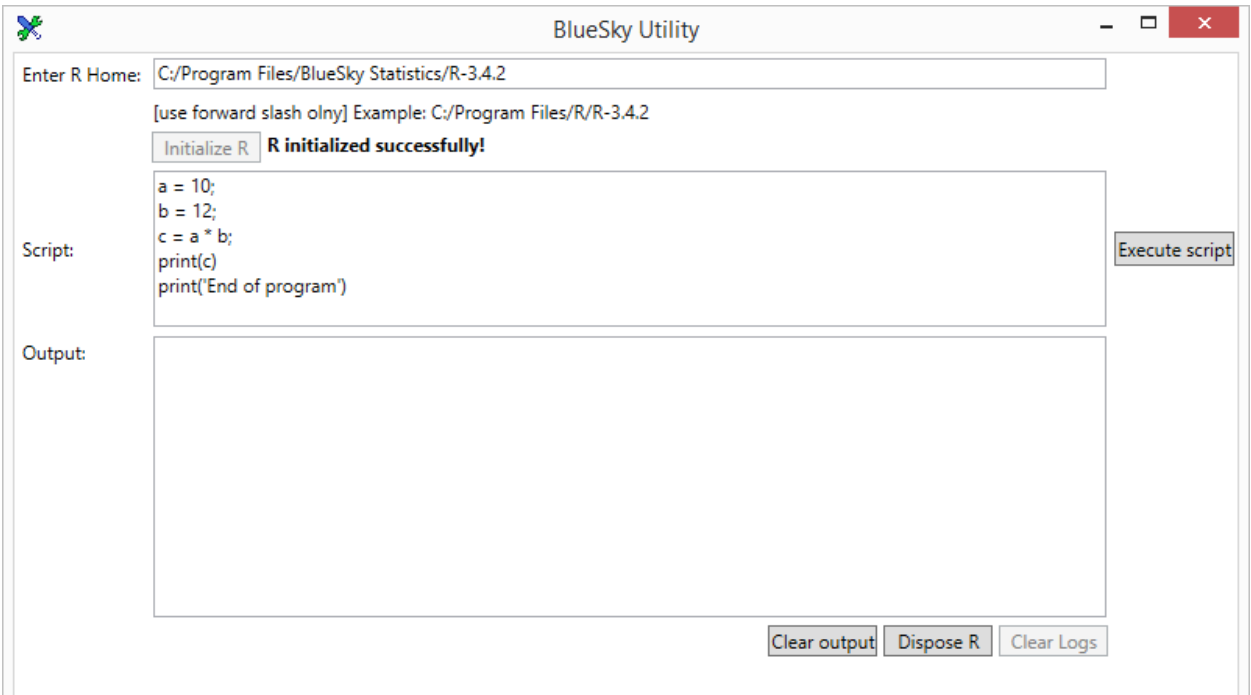

Step 6: If R is initialized, follow step 7 and 8, if not then jump to step 9.

Step 7: Optionally, click on the "Execute Script" button and you should see some output in output box.

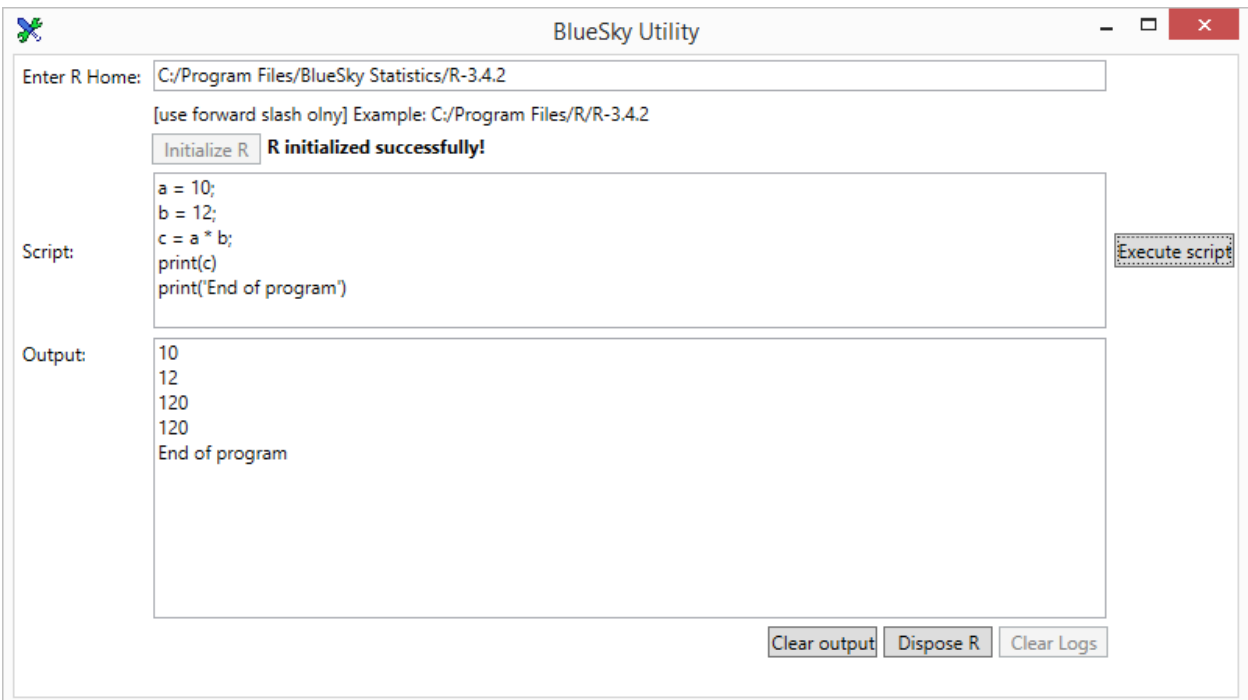

Step 8: Now click on the "Dispose R" button.

Step 9: Close the utility from top right cross.

Step 10: Go to the location from where you launched the utility.

Step 11: Locate the "log.txt" file.

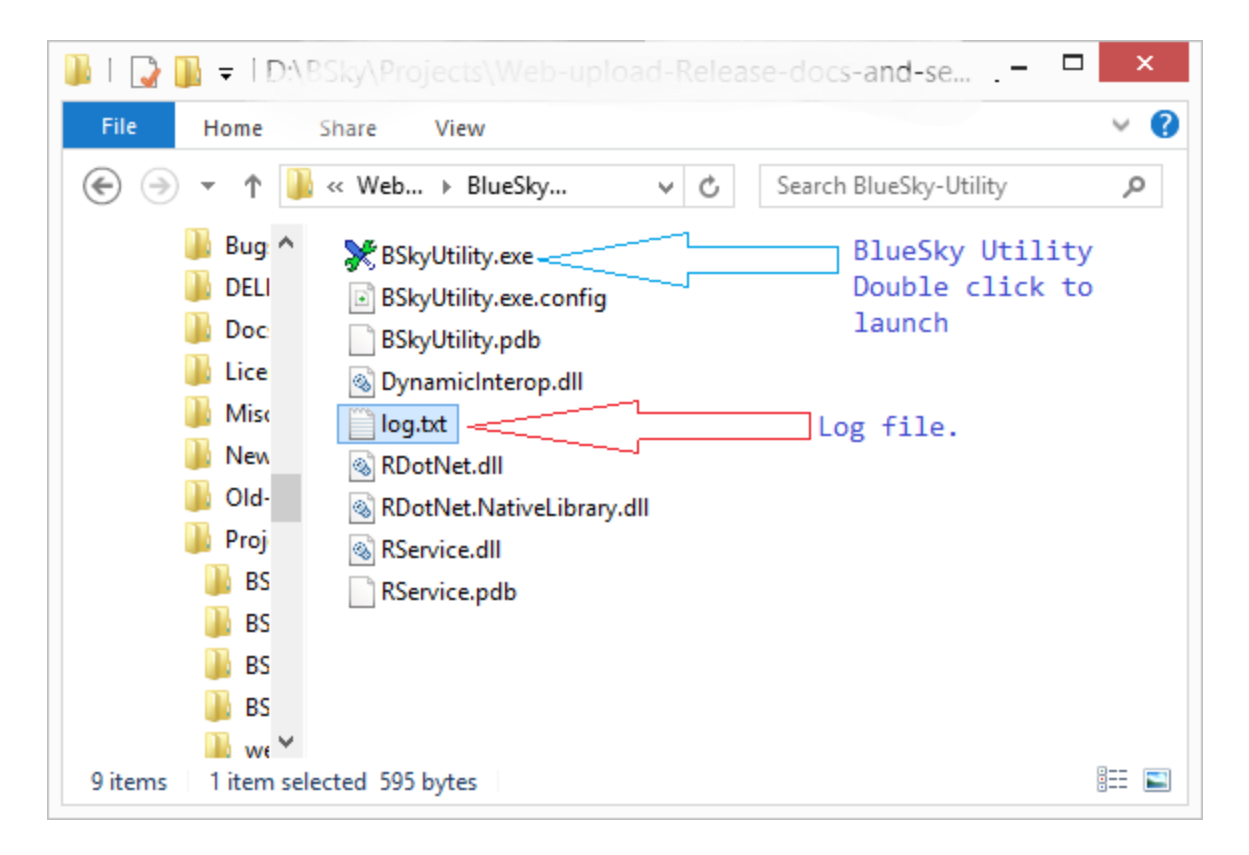

Step 12: If you wish you can open and check this file and then email it to us at [support@blueskystatistics.com](mailto:support@blueskystatistics.com) .

**NOTE:** Please take screenshots if you see any other error appearing on your screen, while trying this utility and send it to us along with the log file.